- 1. Go to this website: https://buyandapply.nexus.org.uk/
- 2. Click on Register an existing card

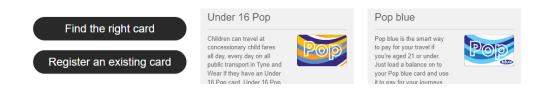

3. Follow the instructions on this form, then click NEXT to create the log-in details (register your email and password). You can use the address of your accommodation in the UK. The card type is **POP PAYG** (POP Pay As You Go).

| X                                                                                                    |                     |                                   | FAQs | Go to nexus.org.uk |   |
|----------------------------------------------------------------------------------------------------|---------------------|-----------------------------------|------|--------------------|---|
| EXUS                                                                                                   |                     |                                   | _    |                    |   |
| ou must complete all fields marked with *                                                              |                     |                                   |      |                    |   |
| /our details                                                                                           |                     |                                   |      |                    |   |
| Card ID *                                                                                              | 6335970154          | Last 8 digits of your card number |      |                    |   |
|                                                                                                    | What's this?        |                                   |      |                    | _ |
| Card Type *                                                                                            | Please Select       |                                   |      | ~                  |   |
|                                                                                                    |                     |                                   |      |                    |   |
| ate of birth *<br>ease enter your date of birth (or your child's if<br>ou're applying on their behalf) | DD/MM/YYY           | Y 🖻                               |      |                    |   |
| ostcode *                                                                                              | ENTER YOUR POSTCODE |                                   |      |                    |   |
| ddress line 1 *                                                                                        | Address line 1      |                                   |      |                    |   |
| ddress line 2                                                                                          | Address line 2      |                                   |      |                    |   |
| ddress line 3                                                                                          | Address line        | 3                                 |      |                    |   |
| own or city *                                                                                          | Enter your to       |                                   |      |                    |   |
|                                                                                                    |                     | with of City                      |      |                    |   |
| ounty                                                                                                  | Enter your county   |                                   |      |                    |   |

4. Once you have registered the card and can log in to NEXUS, go to this website: <a href="https://www.nexus.org.uk/ticket-information/pop/payg">https://www.nexus.org.uk/ticket-information/pop/payg</a> to put money on the card – top it up. You will be given a choice of how much money you need to put on it: £10, £20, £30, etc. Important: you can only use a card issued by a UK bank to make the payment.